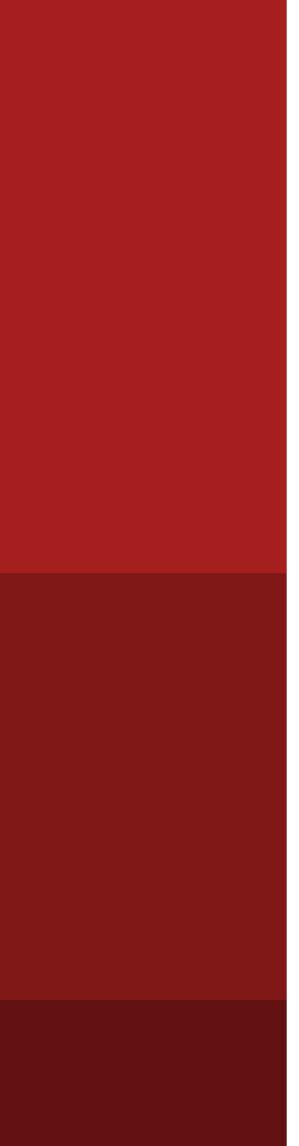

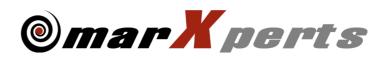

# Software Distribution

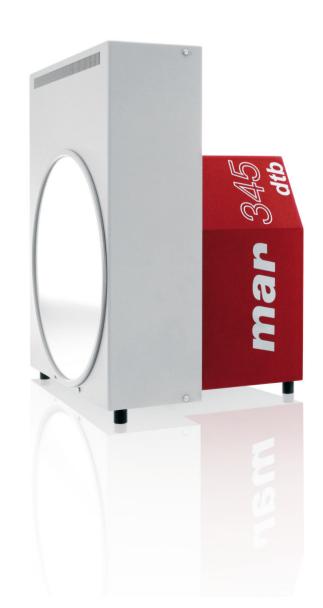

# The Mar Kperts Software Distribution

# Version 8.0

# February 2019

Written by Dr. Claudio Klein

Copyright 2019 marXperts GmbH

All rights reserved.

# 1. Supported operating systems

The software distribution is available for purchase or for members of the marXperts Software Club via:

http://www.marxperts.com/club

Due to their size (180 MB), scanner calibration files are not available online. Please contact marXperts for assistance. As by February 2019, most programs comprised in the software distribution run on most flavours of Linux and Mac OS X (Intel versions, 64-bit only). In case of doubt, please consult marXperts.

Most graphical user interfaces rely on X11 and OpenMotif libraries. In particular, on Mac OS X the installation of the Quartz X-server and the "MacPorts" software distribution is required.

| Operating system    | Suggested home directory (installation path) |  |  |
|---------------------|----------------------------------------------|--|--|
| Linux kernel >= 3.0 | /opt/mar (previously: /home/mar345)          |  |  |
| Mac OS X >= 10.8    | /opt/mar                                     |  |  |

## 2. Environment

The following logical assignments must be set to run certain programs.

We recommend to use bash as the user's default shell as this is the default shell for all modern Linux and Mac distributions. A proper shell initialization files is available for bash. Files for csh/tcsh and related shells are not maintained any more.

| Variable name  | Description                            | Used by programs                       |
|----------------|----------------------------------------|----------------------------------------|
| MARHOME        | Master directory of distribution       | all                                    |
| MARLOGDIR      | Directory for log files                | all                                    |
| MARTABLEDIR    | Directory with scanner specific tables | mar(345)dtb, mar345, scan345, mar345xf |
| MAR_SCANNER_NO | mar345 scanner serial number           | mar345dtb, mar345, scan345, mar345xf   |
| MAR_DTB_NO     | mardtb serial number                   | mar(345)dtb                            |
| MARDOCDIR      | Directory with documentation           | mar(345)dtb                            |
| MARMANDIR      | Directory with man pages               | mar345, automar                        |
| MARHELPDIR     | Directory with online help files       | mar345, marView                        |

# 3. Directory structure

The software distribution directory (\$MARHOME) contains the following subdirectories:

| Directory        | Contents                                                                   |  |
|------------------|----------------------------------------------------------------------------|--|
|                  |                                                                            |  |
| bin              | Shell scripts for use by some programs                                     |  |
| bin/linux/x86_64 | Binary executables for 64-bit flavours of Linux                            |  |
| bin/linux/i386   | Binary executables for 32-bit flavours of Linux                            |  |
| bin/osx86        | Binary executables for Mac OS X / Intel versions                           |  |
|                  |                                                                            |  |
| man/1            | Unformatted man pages for selected programs                                |  |
| man/html         | HTML-formatted text of man pages                                           |  |
| man/man1         | Compressed unformatted man pages                                           |  |
| man/doc          | ASCII text of formatted man pages, ready for online read (more)            |  |
| man/pdf          | PDF-formatted text of man pages                                            |  |
| man/Manuals      | PDF-formatted documentation                                                |  |
| man/help         | Online help files for some GUI's (mar345, marView)                         |  |
| man/mar345dtb    | HTML formatted docs for program mar345dtb                                  |  |
|                  |                                                                            |  |
| log              | Log-files for programs mar345dtb, mar345 and scan345                       |  |
| log/log          | Up to N versions of mar.log or dtb.log                                     |  |
| log/lp           | Up to N versions of mar.lp files (statistical output)                      |  |
| log/spy          | Up to N versions of mar.spy and dtb.spy files (native controller messages) |  |
| log/beam         | Up to N versions of dtb.time, dtb.scan and dtb.profile                     |  |
| log/sets         | Data collection template files for mar345dtb                               |  |
| log/tv           | Up to N versions of martv.log                                              |  |
| log/xtal         | Directory for saving crystal photos                                        |  |
| log/csc          | Directory for saving sample changer data                                   |  |
|                  |                                                                            |  |
| src              | Source code for selected programs                                          |  |
| tables           | Scanner specific calibration and configuration files                       |  |
|                  |                                                                            |  |
| Optional:        |                                                                            |  |
| ccp4             | Latest CCP4 distribution                                                   |  |
| automar          | Latest automar distribution                                                |  |

# 4. Description of programs

| Name                              | Docs  | Priority | Description                                                       |
|-----------------------------------|-------|----------|-------------------------------------------------------------------|
|                                   |       |          |                                                                   |
| Graphical user interfaces:        |       |          |                                                                   |
| mar345dtb                         | yes   | A        | GUI for data collection with mar345-scanner and dtb               |
| mardtb                            | yes   | А        | GUI for data collection with Dectris dectectors and mardtb        |
| mar345                            | yes   | А        | GUI for data collection with mar345-scanner without dtb           |
| marstart                          | -     | А        | Works together with program mar345dtb and mar345                  |
| margrabber                        | yes   | А        | Shows crystal on screen as seen by TV-camera in dtb               |
| marView                           | yes   | А        | Standalone GUI for data display and inspection                    |
| automar                           | yes   | D        | GUI for automar processing package (marProcess, marScale)         |
| marmux                            | yes   | D        | Stand-alone GUI to operate Xenocs GeniX X-ray generator           |
| Metaljet                          | yes   | D        | Stand-alone GUI to operate Excillum MetalJet X-ray generator      |
| Primux                            | yes   | D        | Stand-alone GUI to operate Anton Paar Primux X-ray generator      |
| Hardware related program          | s:    |          |                                                                   |
| mar345xf                          | yes   | С        | Standalone transformation program for spiral images               |
| marsim                            | yes   | D        | Simulator for mar345 image plate scanner                          |
| dtbsim                            | yes   | D        | Simulator for mardtb goniostat                                    |
| marserver                         | yes   | D        | TCP/IP-port multiplyer for mar345 scanner and mardtb              |
| scan345                           | yes   | D        | Non-GUI data collection program for mar345scanner (not dtb)       |
| dtbcmd                            | -     | В        | Sends a native hardware command to the dtb controller             |
| dtbstat                           | -     | В        | Dumps status information of the dtb controller                    |
| dtbdata                           | -     | В        | Dumps ionization chamber readings from motor scans of dtb         |
| dtbmess                           | -     | В        | Dumps native dtb controller messages                              |
| spiral(un)pack                    | yes   | С        | (De-)compression of raw spiral images                             |
| Other programs:                   |       |          |                                                                   |
| catmar                            | yes   | А        | Dumps headers of mar345/300 images and calibration files          |
| marcvt                            | yes   | А        | Non-GUI image format and manipulation tools (updated)             |
| marcombine                        | yes   | В        | Adds up images and produces o/p-file with combined intensities    |
| marshrink                         | yes   | С        | Shrinks mar345-formatted images (cut off outer resolution shells) |
| marbinning                        | yes   | С        | Bins pixels in images                                             |
| marexclude                        | yes   | С        | Tags pixels or areas in images with given values                  |
| marheader                         | -     | С        | Manipulates headers of mar345-formatted images                    |
| marstats                          | yes   | С        | Dumps average intensity and sigmas of images                      |
| Data processing suite <b>aut</b>  | omar: |          |                                                                   |
| marPeaks                          | yes   | С        | Spot search                                                       |
| marIndex                          | yes   | С        | Autoindexing                                                      |
| marPredict                        | yes   | С        | Pattern prediction                                                |
| marStrategy                       | yes   | С        | Calculates optimal data collection strategy                       |
| marSurvey                         | yes   | С        | Calculates optimal data collection strategy (since end 2004)      |
| marProcess                        | yes   | С        | Integrates mar diffraction images                                 |
| marPost                           | yes   | С        | Postrefinement and merging of partials                            |
| marScale                          | yes   | С        | Scaling of reflections                                            |
| mar2mtz                           | yes   | С        | Conversion of marPost/marScale output into mtz files              |
| scalepackcvt                      | yes   | С        | Conversion of scalepack output into SHELX files                   |
| Priority codes: $\Delta = Fssent$ | ial   |          | C = Not essential may be removed                                  |

Priority codes: A = Essential

B = Helpful, installation recommended

- C = Not essential, may be removed
- D = Needed only in special situations

# 5. Documentation

The documentation can be found in directory \$MARHOME/man. Several formats are available:

| Directory     | Contents                                                        |
|---------------|-----------------------------------------------------------------|
| man/1         | Unformatted man pages for selected programs                     |
| man/html      | HTML-formatted text of man pages                                |
| man/man1      | Compressed unformatted man pages                                |
| man/doc       | ASCII text of formatted man pages, ready for online read (more) |
| man/pdf       | PDF-formatted text of man pages                                 |
| man/Manuals   | PDF-formatted documentation                                     |
| man/help      | Online help files for some GUI's (mar345, marView)              |
| man/mar345dtb | HTML formatted docs for program mar(345)dtb                     |
| man/mar345    | HTML formatted docs for program mar345                          |

The following man pages are available:

| Name               | Description                                                                 |  |  |
|--------------------|-----------------------------------------------------------------------------|--|--|
| mar345dtb/mardtb   | Documentation for program mar345dtb/mardtb                                  |  |  |
| mar345             | Documentation for program mar345                                            |  |  |
| margrabber         | Documentation for program margrabber                                        |  |  |
| marView            | Documentation for program marView                                           |  |  |
| automar            | Documentation for program automar                                           |  |  |
| marserver          | Documentation for program marserver                                         |  |  |
| mar345xf           | Documentation for program mar345xf                                          |  |  |
| scan345            | Documentation for program scan345                                           |  |  |
| marsim / dtbsim    | Documentation for program marsim and dtbsim                                 |  |  |
| marcvt             | Documentation for program marcvt                                            |  |  |
| marcombine         | Documentation for program marcombine                                        |  |  |
| marbinning         | Documentation for program marbinning                                        |  |  |
| marexclude         | Documentation for program marexclude                                        |  |  |
|                    |                                                                             |  |  |
| marPeaks           | Documentation for program marPeaks                                          |  |  |
| marIndex           | Documentation for program marIndex                                          |  |  |
| marPredict         | Documentation for program marPredict                                        |  |  |
| marStrategy        | Documentation for program marStrategy                                       |  |  |
| mar2mtz            | Documentation for program mar2mtz                                           |  |  |
| scalepackcvt       | Documentation for program scalepackcvt                                      |  |  |
|                    |                                                                             |  |  |
| mar345_formats     | Documentation for program mar345 image formats                              |  |  |
| mar300_formats     | Documentation for program mar300 image formats                              |  |  |
| mar345_config_file | Documentation for the configuration file for program mar345 (not mar345dtb) |  |  |

To view the man pages using man, the directory \$MARHOME/man must be in the man page search path. Consult the "man" man page for further details, since this varies from computer to computer. The GUI's provide "Help"-buttons for additional online information. When run with the "-h" command line option, usage information is provided for most of the mar programs, e.g. type:

## 6. Software Installation

#### 6.1 Copy contents of distribution to directory /opt/mar

You must be super-user to do this. Create directory /opt/mar with command:

#### mkdir /opt/mar

If the software distribution has been distributed as compressed tar file (e.g. file mar345dtb.dist.tgz), place it into/opt/ mar and unpack its contents. by typing:

#### cd /opt/mar; tar xvfz mar345dtb.dist.tgz

Note, that the tar file may contain or not contain detector specific data in subdirectory "tables".

If the software distribution has been distributed on DVD or CD-Rom, insert the media in the DVD reader and copy the contents 1:1 into directory /opt/mar. With PATH being the full actual mount path for the media, use a command similar to:

#### cd /PATH; tar cvf - . | (cd /opt/mar; tar xf - )

Please note, that when copying data from a DVD or CD-Rom, all files will have read-only permission, since DVDs and CD-Rom are read-only media.

Please note also, that all files in /opt/mar now probably belong to user root, which is fine, since you do not really want regular users to override files of the distributions. However, ownerships of the files do not really matter. Everything that lives in /opt/mar does not have to be writable.

#### 6.2 Create a new user account, e.g. user "mar345"

You must be super-user to do this. You can either use a GUI (different names on different Linux distributions) or a terminal program like *useradd* or *adduser*.

Suggested home directory:/home/mar345Default login shell:/bin/bash(highly recommended)

Note: it is not mandatory to create the username "mar345". Any other username will work. It is essential, however, that every user wanting to use the mar345dtb software obtains the proper environment (see below).

#### 6.3 Login into new user account

Open a terminal window and modify the shell initialization file (.bashrc). Add the following lines to its end:

if [ -e /opt/mar/mar-env.sh ]; then . /opt/mar/mar-env.sh fi

These lines will load file mar-env.sh containing the required environment parameters to run all mar programs. One important feature of the mar-env.sh script is that it creates a new directory \$HOME/log and copies the contents of directory /opt/mar/log of the software distribution into that directory. If \$HOME/log already exists, this step is skipped.

# 7. Updating an existing software distribution

If a mar345 scanner has been at the factory, it will usually be recalibrated before being returned to the customer. A new calibration will make the previous scanner calibration files invalid and care must therefore be taken, to delete old scanner calibration files from your software distribution and to always use the latest one.

The scanner will always be returned from a factory calibration with media (CD-Rom, DVD) containing the new calibration data and fresh executables. Make sure that you keep the media in a safe place. You will have to copy at least the calibration files from the media to your existing software distribution. The media will also allow you to clone the software to another PC. If for some reason your existing PC dies the contents of the media are all you need for reinstalling the mar software. Of couse, it does not contain a Linux distribution, so it assumes that the PC comes with a working Linux distribution.

Scanner calibration files are not provided on the web site, but are only available on media. It is therefore the customer's responsibility to keep the distribution media in a safe place. It is also highly advisable to regularly make backups of the software distribution on your hard disk, at least of the the calibration files in \$MARTABLEDIR (/opt/mar/tables or /home/mar345/tables, respectively). It may save you time and money to restore the software in case of a breakdown.

In order to update your existing software, you MUST copy at least the following scanner calibration files:

tables/config.XXX or tables/mar345.XXX tables/mar2300.XXX tables/mar3450.XXX tables/mar345s.XXX (if it exists)

where XXX denotes the serial number of your scanner. The files on the media should replace the ones in directory \$MARTABLEDIR (/opt/mar/tables or /home/mar345/tables, respectively).

Please note, that your existing software configuration files contained in directory \$MARTABLEDIR might differ from the files contained on the media. This is because we do not necessarily have the latest version of your configuration files because they might have been modified after installation. It is therefore advisable to keep a copy of the existing files before overwriting them.

If you also want to update the executables, please make sure that the executables on the media are compatible with your current Linux distribution. Current compilations of the software will not necessarily be compatible with Linux distributions installed 5 years ago. On the media you will find executables for 64-bit and 32-bit flavours of Linux distributions, that should be compatible with a large variety of distributions, our favourites being Ubuntu and CentOS. As compilation systems we typically use the Ubuntu LTS-series (long-term-support) dating 2-3 years back.

For plainly copying the entire software distribution from the media mounted on /PATH to your hard disk with the mar software distribution residing in directory /opt/mar or /home/mar345, go to the directory where the media is mounted (here: /PATH) and copy the entire contents of the media into /opt/mar (or /home/mar345, respectively). Make sure, that you actually are allowed to write into the target directory /opt/mar (or /home/mar345), otherwise you will get lots of error messages.

#### cd /PATH; tar cf - . | ( cd /opt/mar; tar xvf - )

The "tar" command is going to overwrite any existing file. It preserves the date of the files on the media. Since all data on read-only media are read-only, the file permissions of the files copied to the disk will also be "read-only", which is okay. If you want to make files and directories in your home directory also writable, do the following:

chmod -R +w /opt/mar

## 8. Setting up the network connection

Program *mar*(345)*dtb* communicates with the *mardtb* and the *mar345*-scanner through an Ethernet interface. To use program *mar*(345)*dtb*, the network must be configured to meet the requirements of the controllers. The *mar345*-scanner has the fixed IP-address 192.0.2.1 and the *mardtb* is set to address 192.0.2.3. The host computer Ethernet interface must be set to address 192.0.2.2. Network 192.0.2.x belongs to a pool of addresses that is not assigned to official networks so there should not be any conflict with the outside world.

#### 8.1 Configure a dedicated network card with IP-address 192.0.2.2

To configure a network card it is most convenient and safer to use the graphical administration tools which differ in name and location of different Linux flavours.

When using 2 network cards, the primary card is normally configured as member of your local network and the second Ethernet card should be used to work with the *mar345* and *mardtb*.

In any case, the following parameters need to be assigned to the network card connecting to the *mar345*-detector and *dtb*:

IP-address: 192.0.2.2 Netmask: 255.255.255.0

#### 8.2 Add entries to file /etc/hosts

Edit file /etc/hosts and add the following lines to the end of the file: 192.0.2.1 mar345 scanner

192.0.2.1 mar 345 scanne 192.0.2.3 dtb mardtb

If you can't find an entry for IP-address 192.0.2.2, also add:

192.0.2.2 eth1

#### 8.3 Confirm Settings

Configuring the network card normally requires a reboot of the computer. Afterwards, you should be able to access other hosts (e.g. mar345) on network 192.0.2. To check network card eth1 (on Mac: en1), type:

#### ifconfig eth1

On Linux, this command should come back with something like:

eth1 Link encap:10Mbps Ethernet HWaddr 00:80:C6:FF:EF:08 inet addr:192.0.2.2 Bcast:192.0.2.255 Mask:255.255.255.0 UP BROADCAST RUNNING MULTICAST MTU:1500 Metric:1 RX packets:0 errors:0 dropped:0 overruns:0 TX packets:0 errors:0 dropped:0 overruns:0 Interrupt:12 Base address:0x320

The correct routing table can be checked using command:

netstat -r

emar X perts

or

or

or

On Linux, it should say something similar to:

| Kernel IP routing table |         |               |       |      |        |            |
|-------------------------|---------|---------------|-------|------|--------|------------|
| Destination             | Gateway | Genmask       | Flags | MSS  | Window | irtt Iface |
| 193.141.161.0           | *       | 255.255.255.0 | U     | 1500 | 0      | 0 eth0     |
| 192.0.2.0               | *       | 255.255.255.0 | U     | 1500 | 0      | 0 eth1     |
| 127.0.0.0               | *       | 255.0.0.0     | U     | 3584 | 0      |            |

Connect the *mar345*-scanner and/or *martb* to the Ethernet card and power them up. To check availability on the network, type:

| ping | 192.0.2.1 | (check availability of mar345 detector) |
|------|-----------|-----------------------------------------|
| ping | 192.0.2.3 | (check availability of mardtb)          |

If the scanner is accessible, ping comes back with:

PING mar345 (192.0.2.1): 56 data bytes 64 bytes from 192.0.2.1: icmp\_seq=0 ttl=255 time=1 ms

If ping comes back with:

ping: mar345: Unknown host

#### ping: mardtb: Unknown host

then, mar345 and/or dtb has not been inserted into file /etc/hosts (see above). If ping hangs with:

PING mar345 (192.0.2.1): 56 data bytes

#### PING mardtb (192.0.2.3): 56 data bytes

then the reason might be:

a) the network interface has not been configured correctly

b) the scanner or martb are not turned or are not yet ready to listen

c) there is a problem with the network cable

d) there is a problem with the hub (check power cable!) in between PC and mar345/mardtb

e) a regular RJ-45 cable has been plugged into the Uplink port of the hub

f) a cross-over cable has been plugged into any but the Uplink port of the hub

g) there is a problem with the scanner or mardtb itself

#### 8.4 How to connect RJ-45 cables to a hub or switch

A hub or switch allows two or more computers to talk to each other. There are two types of twisted pair Ethernet cables with RJ-45 connectors: regular ones and cross-over cables. Crossed cables must be used to directly connect two computers to each other without a hub in between. I.e. you can use a crossed cable to connect the Ethernet card of your computer and the *mar345*-detector with no hub in between. If there is hub, please note, that most hubs feature 4 or more regular ports and one "Uplink" port. You can connect regular cables to the regular hub ports (i.e. *mar345*-detector, *mardtb* and computer). Alternatively, you may use a crossed cable to connect the computer or *mar345* or *mardtb* to the "Uplink" port of the hub. All other combinations are not going to work.

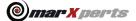

marXperts GmbH Werkstr. 3 22844 Norderstedt / Germany Tel.: +49 (40) 529 884-0 info@marxperts.com www.marxperts.com

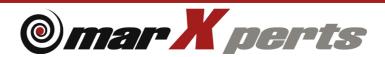